### Control System Toolbox™ Release Notes

# MATLAB®

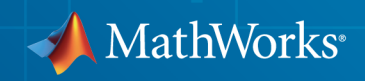

#### How to Contact MathWorks

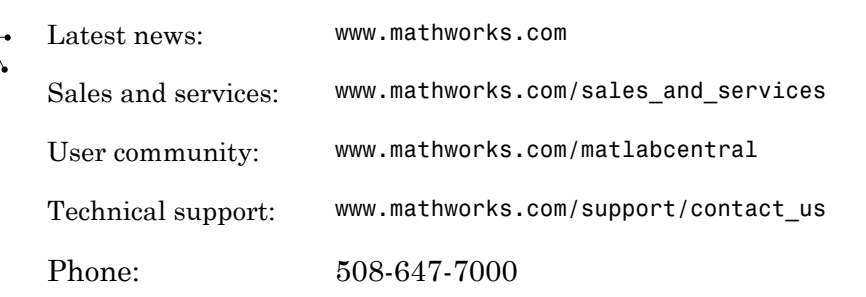

The MathWorks, Inc. 3 Apple Hill Drive Natick, MA 01760-2098

#### *Control System Toolbox™ Release Notes*

© COPYRIGHT 2002–2014 by The MathWorks, Inc.

The software described in this document is furnished under a license agreement. The software may be used or copied only under the terms of the license agreement. No part of this manual may be photocopied or reproduced in any form without prior written consent from The MathWorks, Inc.

FEDERAL ACQUISITION: This provision applies to all acquisitions of the Program and Documentation by, for, or through the federal government of the United States. By accepting delivery of the Program or Documentation, the government hereby agrees that this software or documentation qualifies as commercial computer software or commercial computer software documentation as such terms are used or defined in FAR 12.212, DFARS Part 227.72, and DFARS 252.227-7014. Accordingly, the terms and conditions of this Agreement and only those rights specified in this Agreement, shall pertain to and govern the use, modification, reproduction, release, performance, display, and disclosure of the Program and Documentation by the federal government (or other entity acquiring for or through the federal government) and shall supersede any conflicting contractual terms or conditions. If this License fails to meet the government's needs or is inconsistent in any respect with federal procurement law, the government agrees to return the Program and Documentation, unused, to The MathWorks, Inc.

#### **Trademarks**

MATLAB and Simulink are registered trademarks of The MathWorks, Inc. See [www.mathworks.com/trademarks](http://www.mathworks.com/trademarks) for a list of additional trademarks. Other product or brand names may be trademarks or registered trademarks of their respective holders.

#### **Patents**

MathWorks products are protected by one or more U.S. patents. Please see [www.mathworks.com/patents](http://www.mathworks.com/patents) for more information.

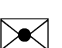

 $\boldsymbol{\pi}$ 

### **Contents**

### **[R2014b](#page-10-0)**

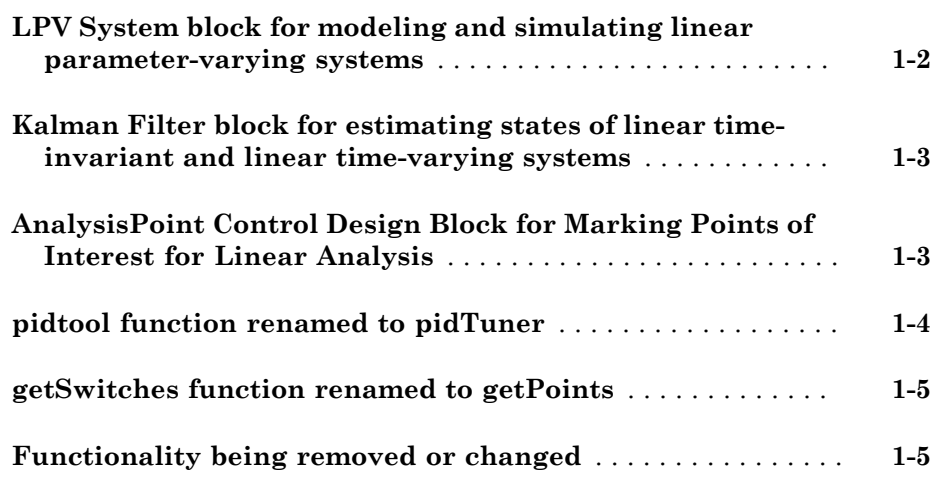

#### **[R2014a](#page-16-0)**

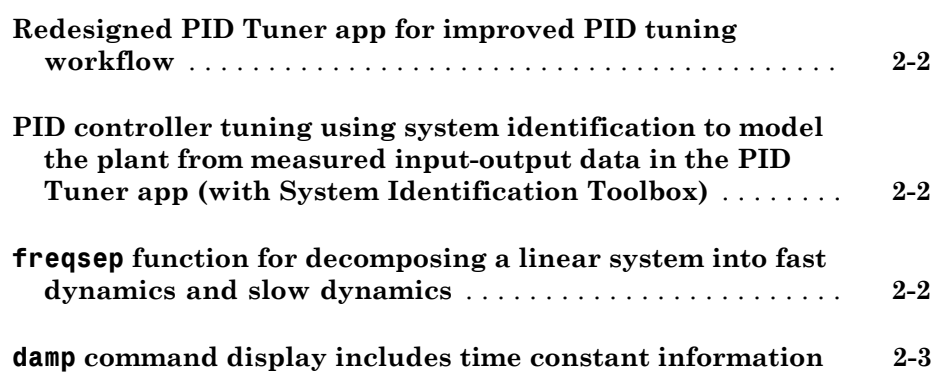

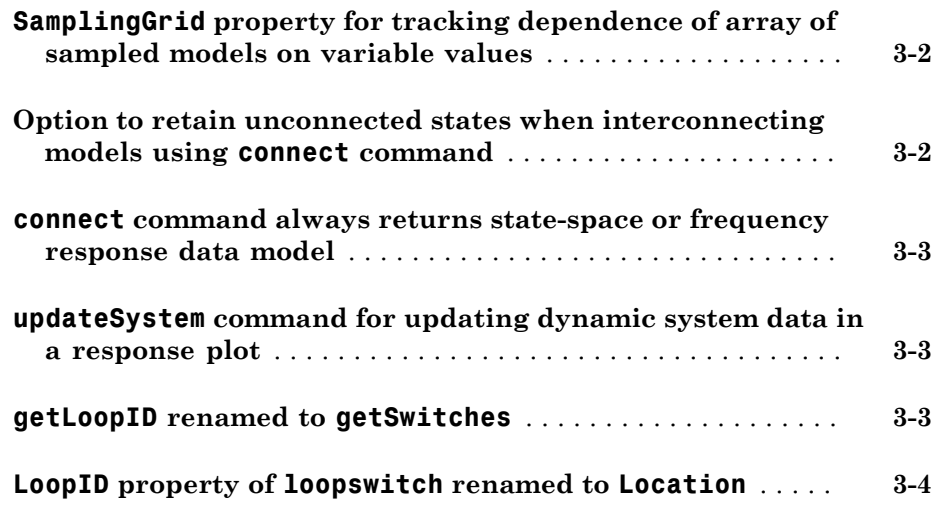

#### **[R2013a](#page-24-0)**

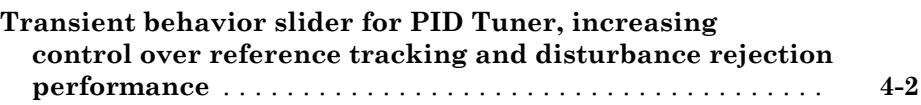

#### **[R2012b](#page-28-0)**

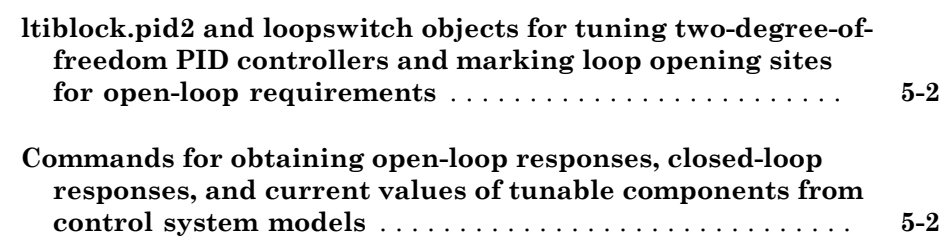

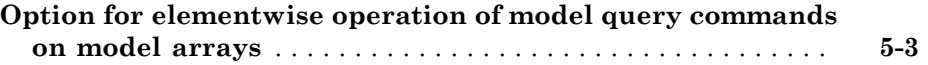

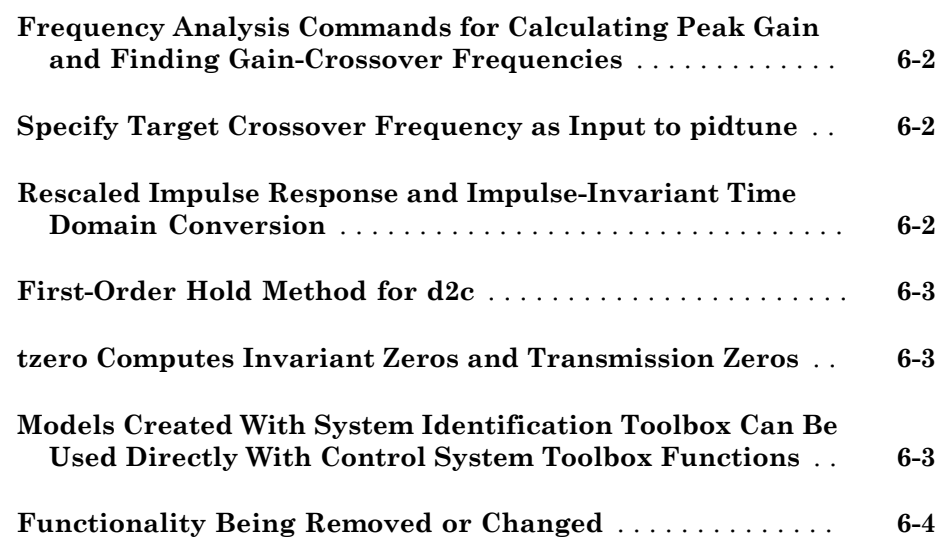

#### **[R2011b](#page-36-0)**

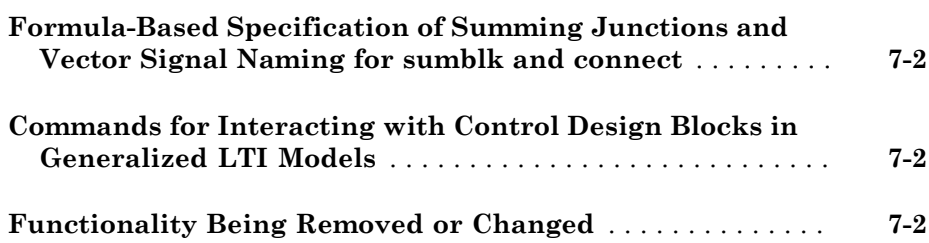

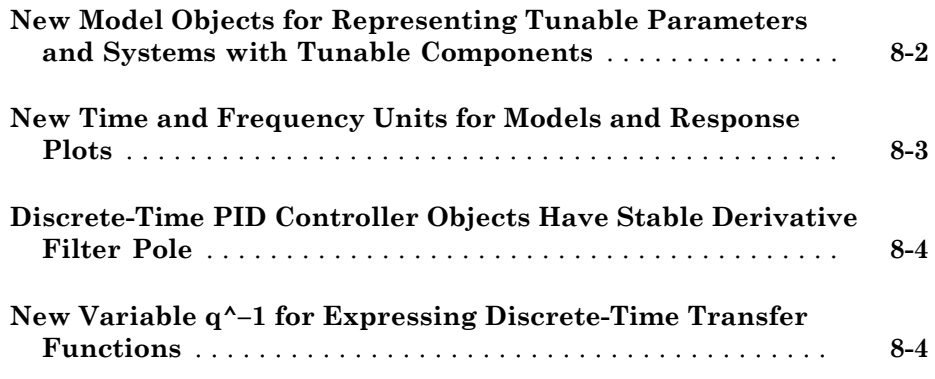

#### **[R2010b](#page-46-0)**

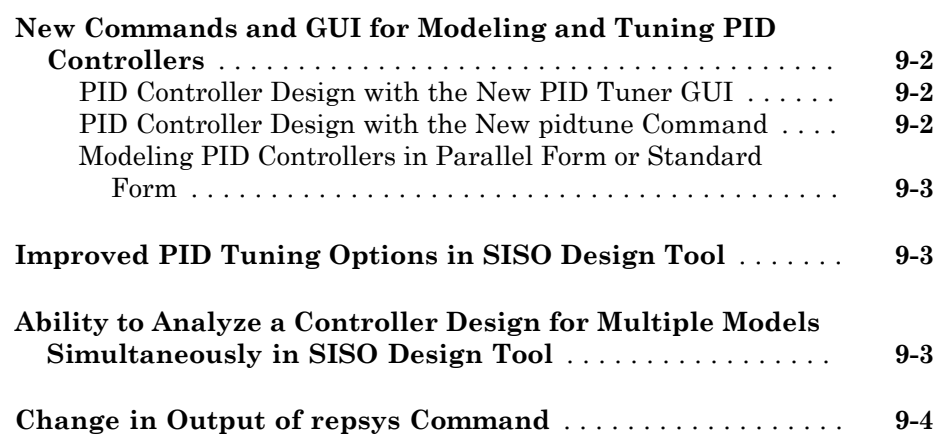

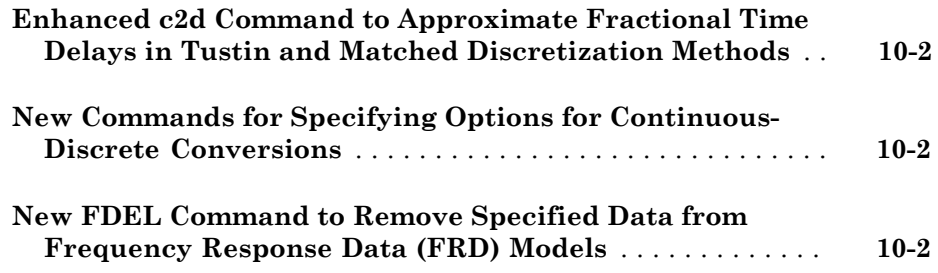

#### **[R2009b](#page-54-0)**

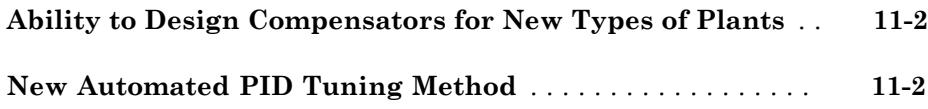

#### **[R2009a](#page-56-0)**

**[Variable q Now Defined as the Forward Shift Operator z](#page-57-0)** . **[12-2](#page-57-0)**

#### **[R2008b](#page-58-0)**

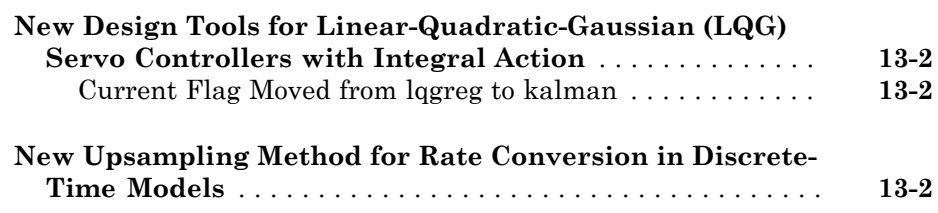

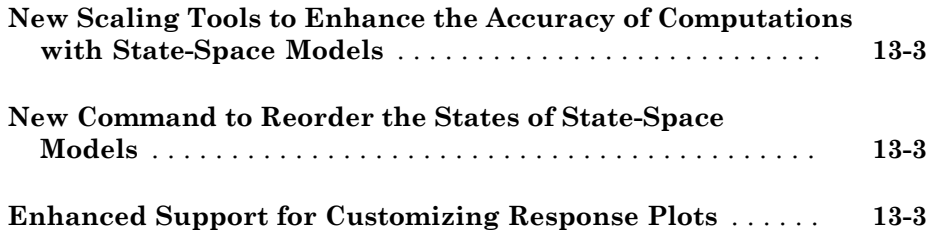

#### **[R2008a](#page-62-0)**

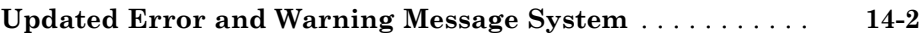

#### **[R2007b](#page-64-0)**

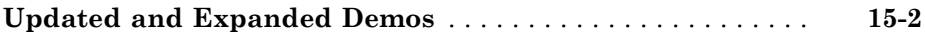

#### **[R2007a](#page-66-0)**

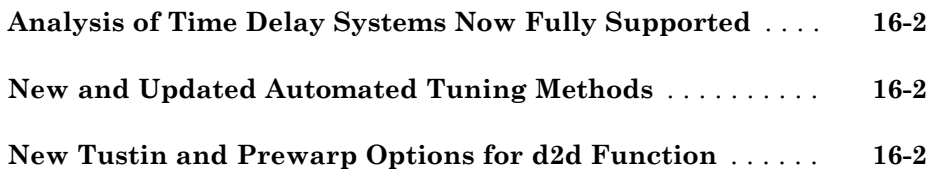

#### **[R2006b](#page-68-0)**

**[New Loop Configurations in the SISO Design Tool](#page-69-0)** . . . . . . . **[17-2](#page-69-0)**

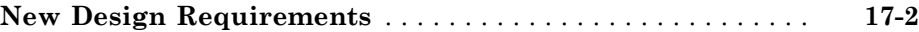

#### **[R2006a](#page-70-0)**

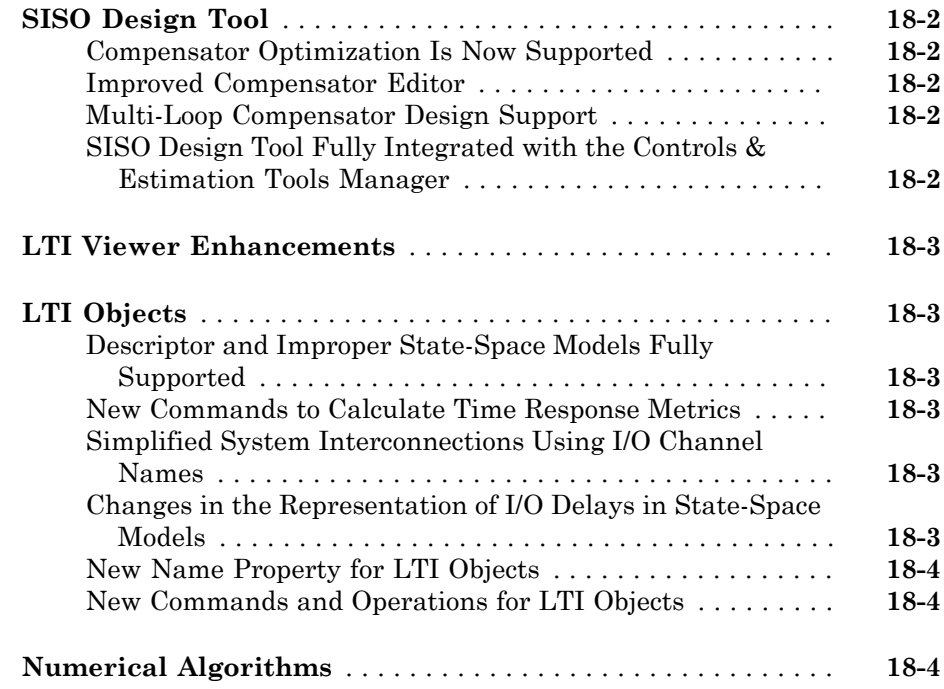

#### **[R14SP3](#page-74-0)**

#### **No New Features or Changes**

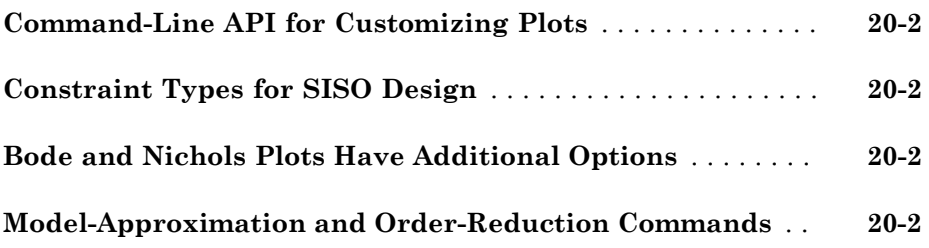

# R2014b

<span id="page-10-0"></span>Version: 9.8

New Features

Bug Fixes

Compatibility Considerations

#### <span id="page-11-0"></span>LPV System block for modeling and simulating linear parameter-varying systems

This release introduces the LPV System block. You use this block to represent Linear Parameter Varying (LPV) systems in Simulink®.

An LPV system is a linear state-space system whose dynamics vary as a function of certain time-varying parameters called the *scheduling parameters*. Mathematically, an LPV system is represented as: **LPV System block for modeling and simulating linear parameter-vary<br>systems**<br>This release introduces the LPV System block. You use this block to represent Linear<br>Parameter Varying (LPV) systems in Simulink<sup>®</sup>.<br>An LPV syst

$$
dx(t) = A(p)x(t) + B(p)u(t)
$$
  
\n
$$
y(t) = C(p)x(t) + D(p)u(t)
$$
  
\n
$$
x(0) = x_0
$$

where

- u(t) are the inputs
- $v(t)$  the outputs
- $x(t)$  are the model states with initial value  $x0$
- 
- $A(p)$ ,  $B(p)$ ,  $C(p)$  and  $D(p)$  are the state-space matrices parameterized by the scheduling parameter vector p.
- **System block for modeling and simulating linear parameter-varying**<br>**dystem block for modeling and simulating linear parameter-varying**<br>**emberse Tranying (EP)** systems in Simular<sup>10</sup>.<br> *DV* system is a linear state space **System block for modeling and simulating linear parameter-varying<br>
<b>y** system block for modeling and simulating linear parameter-varying<br>
release introduces the LPV System block. You use this block to represent Linear<br>
r **System block for modeling and simulating linear parameter-varying<br>
<b>zystem** block for modeling and simulating linear parameter-varying<br>
reclease introduces the LPV System block. You use this block to represent Linear<br>
re **stem block for modeling and simulating linear parameter-varying**<br> **Stem block for modeling and simulating linear parameter-varying**<br> **cases** introduces the LPV System block. You use this block to represent Linear<br>
restri **ystem block for modeling and simulating linear parameter-varying<br>
1988<br>
Meson introduces the LIV Systems in Simulais.<sup>1</sup>.<br>
Weylenn sa there are Varying (LPV) systems in Simulais.<sup>1</sup>.<br>
Weylenn is one and the swapping para ryson block for modeling and simulating linear parameter-varying<br>
1888<br>
Masses introduces the LFV Systems block. You use this block to represent Linear<br>
related Yurying (LFV) systems in Simulink<sup>1</sup>.<br>
V system is a linear V System block for modeling and simulating linear parametersems**<br>
serelease introduces the LPV System block. You use this block to represent<br>
anceter Varying (LPV) systems in Simulink<sup>®</sup>.<br>
LPV system is a linear state-s • The parameters  $p = p(t)$  are measurable functions of the inputs and the states of the model. They can be a scalar quantity or a vector of several parameters. The set of scheduling parameters define the *scheduling space* over which the LPV model is defined. **System block for modeling and simulating linear parameter-varying<br>
<b>dms**<br> **dx** presence introduces the LPV System block. You we this block to represent Linear<br>
relation Varying (LPV) systems in Simulah.<sup>3</sup>,<br> *DX system i* **System block for modeling and simulating linear parameter-varying**<br> **yms**<br> **y** the second is the LPV systems in Semulian<sup>2</sup>.<br> **Velocate is interesting to proper the Systems in Semulian<sup>2</sup>.<br>
<b>Velocate Varying (LPV)** syste **stem block for modeling and simulating linear parameter-varying<br>
state is translated by LPV System block. You use this block to represent Linear<br>
ters Varying (LPV) systems in Simulari.<sup>6</sup>.<br>
system was almost state space ystem block for modeling and simulating linear parameter-varying<br>
15 Solution (1978) System block. You we this block to represent Linear<br>
versum is a linear state-space system is Simulah.<sup>2</sup>,<br>
versum is a linear state-sp inear parameter-varying**<br>
is block to represent Linear<br>
mics vary as a function of<br> *ameters*. Mathematically, an<br>
me systems and the state<br>
is the sample time.<br>
es parameterized by the<br>
fthe inputs and the states of<br>
se **zock for modeling and simulating linear parameter-varying**<br>
radiuses the LPV System block. You we this block to represent Linear<br>  $\log (1.4V)$  systems in Simulink<sup>9</sup>.<br> *x* a linear state space waters whose dynamics vary as *x x* **cket for modelling and simulating linear parameter-varying**<br>tituses the LPV Systems hole. You use this block to represent Linear<br> $g(1-PV)$  systems in Simulini<sup>2</sup>.<br>( $g(1-PV)$  systems in Simulini<sup>2</sup>.<br>It linear state opsee sy **Hysism block for modeling and simulating linear parameter-varying<br>
1888<br>
Masses introduces the LFV Systems block. You use this block to represent Linear<br>
telescopies in subscript (FFV) systems in Simulink<sup>1</sup>.<br>
V systems J** linear parameter-varying<br>this block to represent Linear<br>namics vary as a function of<br>narameters. Mathematically, an<br> $f$ -time systems and the state<br> $T$  is the sample time.<br>of the inputs and the states of<br>of several par

The linear system can be extended to contain offsets in the system's states, input, and output signals. Mathematically, the LPV system is represented by the following equations:

$$
dx(t) = A(p)x(t) + B(p)u(t) + (\overline{dx}(p) - A(p)\overline{x}(p) - B(p)\overline{u}(p))
$$
  
\n
$$
y(t) = C(p)x(t) + D(p)u(t) + (\overline{y}(p) - C(p)\overline{x}(p) - D(p)\overline{u}(p))
$$
  
\n
$$
x(0) = x_0
$$

a given parameter value  $p = p(t)$ .

 $d\bar{x}(p), \bar{x}(p), \bar{x}(p), \bar{y}(p)$  are the offsets in the values of  $d\bar{x}(1), \bar{x}(1), u(1)$  and  $y(1)$  at  $d\bar{x}(p)$  when we must be  $\bar{x}(p)$  and  $p^2$  ( $\bar{x}(p)$  and  $\bar{x}(p)$  and  $\bar{x}(p)$  and  $\bar{x}(p)$  and  $\bar{x}(p)$  and  $\bar{x}(p)$  and LPV system can be thought of as a first-order approximation of a nonlinear system over a grid of scheduling parameter values. For example, you can linearize a Simulink model between a given input and output ports over a grid of equilibrium operating conditions. The values of the model inputs, outputs and state values at each operating point define the offsets, while the linear state-space models obtained by linearization define the statespace data. The LPV system thus generated can work as a proxy for the original model for facilitating faster simulations and control system design. For more information, see "Linear Parameter-Varying Models".

The LPV System block accepts the state-space matrices and offsets over a grid of scheduling parameter values. The state-space matrices must be specified as an "array of model objects". The SamplingGrid property of the array defines the scheduling parameters for the LPV system. For examples of using this block, see:

- "Using LTI Arrays for Simulating Multi-Mode Dynamics"
- "Approximating Nonlinear Behavior using an Array of LTI Systems"
- <span id="page-12-0"></span>• "LPV Approximation of a Boost Converter Model"

#### Kalman Filter block for estimating states of linear time-invariant and linear time-varying systems

Use the Kalman Filter block to estimate the states of linear time-invariant and linear time-varying systems online. The states are estimated as new data becomes available during the operation of the system. The system can be continuous-time or discrete-time. You can generate code for this block using code generation products such as Simulink Coder™.

You can access this block from the Control System Toolbox library. For an example of using this block, see "State Estimation Using Time-Varying Kalman Filter".

#### <span id="page-12-1"></span>AnalysisPoint Control Design Block for Marking Points of Interest for Linear Analysis

The new AnalysisPoint block is a unit-gain Control Design Block that you can insert anywhere in a control system model to mark points of interest for linear analysis and

tuning. Incorporate AnalysisPoint blocks into generalized state-space (genss) control system models by interconnecting them with numeric LTI models and other Control Design Blocks. When you mark a location in a control system model with an AnalysisPoint block, you can use that location for linear analysis tasks, such as extracting responses using getIOTransfer or getLoopTransfer. You can also use such locations to specify design requirements for control system tuning using systune or Control System Tuner (requires Robust Control Toolbox™ software).

For more information about using AnalysisPoint blocks, see:

- AnalysisPoint reference page
- "Control System with Multi-Channel Analysis Points"
- "Managing Signals in Control System Analysis and Design"

#### Compatibility Considerations

AnalysisPoint replaces the loopswitch Control Design Block.

Models that contain loopswitch blocks continue to work, for backward compatibility. However, it is recommended that you use AnalysisPoint blocks in new models. If you have scripts or functions that use loopswitch blocks, consider updating them to use AnalysisPoint instead.

<span id="page-13-0"></span>For documentation of loopswitch, see [loopswitch](http://www.mathworks.com/help/releases/R2014a/control/ref/loopswitch.html) in the R2014a documentation.

#### pidtool function renamed to pidTuner

The pidtool function is now called pidTuner. To open PID Tuner, use the pidTuner command or, in the MATLAB® desktop **Apps** tab, click **PID Tuner**.

Using pidtool does not generate an error in this release, but the function may be removed in a future release.

#### Compatibility Considerations

If you have scripts that use pidtool, consider replacing those calls with pidTuner.

### <span id="page-14-0"></span>getSwitches function renamed to getPoints

The getSwitches function is now called getPoints to match the renaming of loopswitch to AnalysisPoint. Using getSwitches does not generate an error in this release, but the function may be removed in a future release.

#### Compatibility Considerations

If you have scripts or functions that use getSwitches, consider replacing those calls with getPoints.

#### Functionality What Happens When You Use This Functionality? Use This Instead Compatibility **Considerations** loopswitch Control Design Block  $AnalysisPoint$  Consider replacing loopswitch with AnalysisPoint in scripts and functions. getSwitches function Returns loopswitch and AnalysisPoint blocks in model getPoints Consider replacing getSwitches with getPoints in scripts and functions. pidtool function Still works pidTuner Consider replacing pidtool with pidTuner in scripts.

#### <span id="page-14-1"></span>Functionality being removed or changed

# R2014a

<span id="page-16-0"></span>Version: 9.7

New Features

Bug Fixes

Compatibility Considerations

### <span id="page-17-0"></span>Redesigned PID Tuner app for improved PID tuning workflow

The redesigned PID Tuner streamlines workflows for interactively tuning PID controllers for reference tracking and disturbance rejection.

To access the PID Tuner, use the pidtool command. For example, to tune a PI controller for an LTI model, G:

```
pidtool(G,'PI')
```
For more information about the PID Tuner, see [Designing PID Controllers with the PID](http://www.mathworks.com/help/releases/R2014a/control/getstart/designing-pid-controllers-with-the-pid-tuner-gui.html) [Tuner](http://www.mathworks.com/help/releases/R2014a/control/getstart/designing-pid-controllers-with-the-pid-tuner-gui.html).

#### <span id="page-17-1"></span>PID controller tuning using system identification to model the plant from measured input-output data in the PID Tuner app (with System Identification Toolbox)

If you have System Identification Toolbox™ software, you can use PID Tuner to fit a linear model to the measured SISO response data from your system and tune a PID controller for the resulting model. For example, if you want to design a PID controller for a manufacturing process, you can start with response data from a bump test on your system.

PID Tuner uses system identification to estimate an LTI model from the response data. You can interactively adjust the identified parameters to obtain an LTI model with a response that fits your response data. PID Tuner automatically tunes a PID controller for the estimated model. You can then interactively adjust the performance of the tuned control system, and save the estimated plant and tuned controller.

<span id="page-17-2"></span>For an example, see [Interactively Estimate Plant Parameters from Response Data](http://www.mathworks.com/help/releases/R2014a/control/getstart/interactively-estimate-plant-parameters-from-response-data.html).

#### **freqsep** function for decomposing a linear system into fast dynamics and slow dynamics

Use the new freqsep command for separating numeric LTI models into fast and slow components. freqsep allows you to specify the cutoff frequency about which the model is decomposed. The slow component contains poles with natural frequency below the cutoff frequency. The fast component contains poles at or above the cutoff.

For more information, see the [freqsep](http://www.mathworks.com/help/releases/R2014a/control/ref/freqsep.html) reference page.

#### <span id="page-18-0"></span>**damp** command display includes time constant information

When you call the damp command with no output arguments, the display now includes the time constant for each pole. The time constant is calculated as follows:

$$
\tau = \frac{1}{\omega_n \zeta}.
$$

 $\omega_n$  is the natural frequency of the pole, and  $\zeta$  is its damping ratio.

#### Compatibility Considerations

**command display include**<br>you call the damp command with<br>the constant for each pole. The tipped and  $\omega_n \zeta$ .<br>The natural frequency of the pole<br>**on the pole of the pole of the pole of the natural frequency and damping res** For a discrete-time system with unspecified sample time  $(Ts = -1)$ , damp now calculates the natural frequency and damping ratio by assuming  $Ts = 1$ . Previously, the software returned [] for the natural frequency and damping ratio of such systems.

damp returns outputs in order of increasing natural frequency. Therefore, this change can result in reordered poles for systems with unspecified sample times.

For more information on the outputs, see the [damp](http://www.mathworks.com/help/releases/R2014a/control/ref/damp.html) reference page.

# R2013b

<span id="page-20-0"></span>Version: 9.6

New Features

Bug Fixes

Compatibility Considerations

#### <span id="page-21-0"></span>**SamplingGrid** property for tracking dependence of array of sampled models on variable values

In Control System Toolbox™, you can derive arrays of numeric or generalized LTI models by sampling one or more independent variables. The new SamplingGrid property of LTI models tracks the variable values associated with each model in such an array.

Set this property to a structure whose fields are the names of the sampling variables and contain the sampled variable values associated with each model. All sampling variables should be numeric and scalar valued, and all arrays of sampled values should match the dimensions of the model array.

For example, suppose you create a 11-by-1 array of linear models, sysarr, by taking snapshots of a linear time-varying system at times  $t = 0:10$ . The following code stores the time samples with the linear models.

```
 sys.SamplingGrid = struct('time',0:10)
```
For an additional examples, see:

- [Array With Variations in Two Parameters](http://www.mathworks.com/help/releases/R2013b/control/ug/model-arrays.html#bsu3spo)
- <span id="page-21-1"></span>• [Sample a Tunable \(Parametric\) Model for Parameter Studies](http://www.mathworks.com/help/releases/R2013b/control/ug/model-arrays.html#bsx_oix)

#### Option to retain unconnected states when interconnecting models using **connect** command

By default, the connect command discards states that do not contribute to the dynamics in the path between the inputs and outputs of the interconnected system. You can now optionally retain such unconnected states. This option can be useful, for example, when you want to compute the interconnected system response from known initial state values of the components.

To instruct connect to retain unconnected states, use the new connectOptions command with the existing connect command.

For more information, see the [connectOptions](http://www.mathworks.com/help/releases/R2013b/control/ref/connectoptions.html) reference page.

#### <span id="page-22-0"></span>**connect** command always returns state-space or frequency response data model

The connect command now always returns a state-space model, such as an ss, genss, or uss model, unless one or more of the input models is a frequency response data model. In that case, connect returns a frequency response data model, such as an frd or genfrd model.

For more information, see the [connect](http://www.mathworks.com/help/releases/R2013b/control/ref/connect.html) reference page.

#### Compatibility Considerations

In previous releases, connect returned a tf or zpk model when all input models were tf or zpk models. Therefore, connect might now return state-space models in cases where it previously returned  $tf$  or zpk models.

#### <span id="page-22-1"></span>**updateSystem** command for updating dynamic system data in a response plot

The new updateSystem command replaces the system data used to compute a response plot with data derived from a different dynamic system, and updates the plot. updateSystem is useful, for example, to cause a plot in a GUI to update in response to interactive input.

For more information, see:

- [updateSystem](http://www.mathworks.com/help/releases/R2013b/control/ref/updatesystem.html) reference page
- <span id="page-22-2"></span>• [Build GUI With Interactive Plot Updates](http://www.mathworks.com/help/releases/R2013b/control/ug/build-app-with-interactive-plot-updates.html)

#### **getLoopID** renamed to **getSwitches**

The getLoopID function is now called [getSwitches](http://www.mathworks.com/help/releases/R2013b/control/ref/getswitches.html) to more clearly reflect the purpose of the function. Using getLoopID does not generate an error in this release, but the function may be removed in a future release.

#### Compatibility Considerations

If you have scripts or functions that use getLoopID, consider replacing those calls with getSwitches.

### <span id="page-23-0"></span>**LoopID** property of **loopswitch** renamed to **Location**

The LoopID property of the [loopswitch](http://www.mathworks.com/help/releases/R2013b/control/ref/loopswitch.html) model component is now called Location to more clearly reflect the purpose of the property. Using LoopID does not generate an error in this release, but the name may be removed in a future release.

#### Compatibility Considerations

If you have scripts or functions that use the LoopID property, consider updating your code to use Location instead.

### R2013a

<span id="page-24-0"></span>Version: 9.5

New Features

Bug Fixes

#### <span id="page-25-0"></span>Transient behavior slider for PID Tuner, increasing control over reference tracking and disturbance rejection performance

The PID Tuner now has a **Transient behavior** slider for emphasizing either reference tracking or disturbance rejection. When you open the PID Tuner, the tool starts in the Time domain design mode, displaying a step plot of the reference tracking response. The new **Transient behavior** slider is beneath the **Response time** slider.

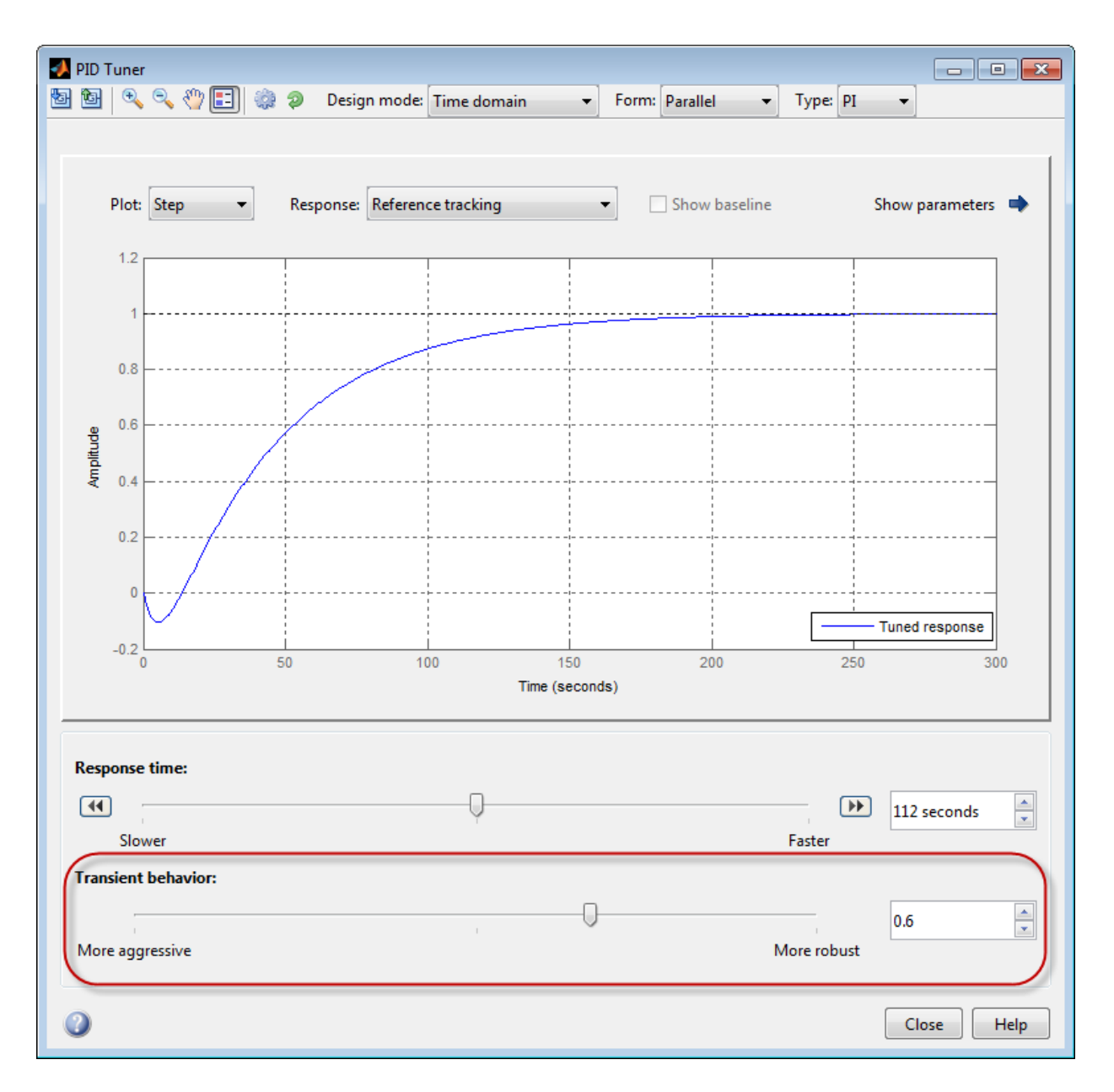

You can use the **Transient behavior** slider when:

- The tuned system's disturbance rejection response is too sluggish for your requirements. In this case, try moving the **Transient behavior** slider to the left to make the controller more aggressive at disturbance rejection.
- The tuned system's reference tracking response has too much overshoot for your requirements. In this case, try moving the **Transient behavior** slider to the right to increase controller robustness and reduce overshoot.

In Frequency domain design mode, the PID Tuner has **Bandwidth** and **Phase margin** sliders. These sliders are the frequency-domain equivalents of the **Response time** and **Transient behavior** sliders, respectively.

# R2012b

<span id="page-28-0"></span>Version: 9.4

New Features

Bug Fixes

Compatibility Considerations

#### <span id="page-29-0"></span>ltiblock.pid2 and loopswitch objects for tuning two-degree-offreedom PID controllers and marking loop opening sites for open-loop requirements

New Control Design Blocks allow you to specify more control structures and more types of constraints for fixed-structure control system tuning in MATLAB:

- ltiblock.pid2 Tunable two-degree-of-freedom PID controller
- loopswitch Control Design Block for specifying feedback loop opening locations in a tunable genss model of a control system

You can use these Control Design Blocks to build control systems for tuning with Robust Control Toolbox tuning commands such as [systune](http://www.mathworks.com/help/releases/R2012b/robust/ref/systune.html) and [looptune](http://www.mathworks.com/help/releases/R2012b/robust/ref/looptune.html). For more information, see the [ltiblock.pid2](http://www.mathworks.com/help/releases/R2012b/control/ref/ltiblock.pid2.html) and [loopswitch](http://www.mathworks.com/help/releases/R2012b/control/ref/loopswitch.html) reference pages.

### <span id="page-29-1"></span>Commands for obtaining open-loop responses, closed-loop responses, and current values of tunable components from control system models

New commands allow you to compute open-loop and closed-loop responses from a Generalized LTI model representing a control system.

- [getLoopTransfer](http://www.mathworks.com/help/releases/R2012b/control/ref/getlooptransfer.html)  Compute point-to-point open-loop response of a Generalized LTI model of a control system, at a loop-opening site defined by a loopswitch block. The new command [getLoopID](http://www.mathworks.com/help/releases/R2012b/control/ref/getloopid.html) returns a list of such loop-opening sites.
- [getIOTransfer](http://www.mathworks.com/help/releases/R2012b/control/ref/getiotransfer.html) Extract the closed-loop response from a specified input to a specified output of a control system.

These commands are particularly useful for validating the response functions of control systems tuned using Robust Control Toolbox tuning commands such as [systune.](http://www.mathworks.com/help/releases/R2012b/robust/ref/systune.html)

Additionally, the new [showTunable](http://www.mathworks.com/help/releases/R2012b/control/ref/showtunable.html) command displays the current value of tunable components in a generalized LTI model of a control system. This command is useful for querying tuned parameter values of control systems tuned using Robust Control Toolbox tuning commands such as [systune](http://www.mathworks.com/help/releases/R2012b/robust/ref/systune.html).

For more information, see the reference pages for these new commands and the following topics:

• [Generalized Models](http://www.mathworks.com/help/releases/R2012b/control/ug/generalized-matrices-and-models.html)

<span id="page-30-0"></span>• [Models with Tunable Coefficients](http://www.mathworks.com/help/releases/R2012b/control/ug/models-with-tunable-coefficients.html)

#### Option for elementwise operation of model query commands on model arrays

The new 'elem' flag causes elementwise operation on model arrays of the model query commands:

- hasInternalDelay
- [hasdelay](http://www.mathworks.com/help/releases/R2012b/control/ref/hasdelay.html)
- isstatic
- isreal
- isfinite
- [isproper](http://www.mathworks.com/help/releases/R2012b/control/ref/isproper.html)
- [isstable](http://www.mathworks.com/help/releases/R2012b/control/ref/isstable.html)

For example, for an array, sysarray, of dynamic system models,

```
B = hasdelay(sysarray, 'elem');
```
returns a logical array. B of the same size as sysarray indicating whether the corresponding model in sysarray contains a time delay. Without the 'elem' flag,

```
B = hasdelay(sysarray);
```
returns a scalar logical value that is equal to 1 if any entry in sysarray contains a time delay.

#### Compatibility Considerations

isfinite and isstable now return a scalar logical value when invoked without the 'elem' flag. Previously, isfinite and isstable returned a logical array by default.

If you have scripts or functions that use isfinite(sysarray) or isstable(sysarray), replace those calls with isfinite(sysarray,'elem') or isstable(sysarray,'elem') to perform an elementwise query and obtain a logical array.

# R2012a

<span id="page-32-0"></span>Version: 9.3

New Features

Compatibility Considerations

#### <span id="page-33-0"></span>Frequency Analysis Commands for Calculating Peak Gain and Finding Gain-Crossover Frequencies

Control System Toolbox software includes two new frequency analysis commands:

- getPeakGain Peak gain of frequency response of a dynamic system model
- getGainCrossover Frequencies at which system gain crosses a specified gain level

For more information, see the [getPeakGain](http://www.mathworks.com/help/releases/R2012a/toolbox/control/ref/getpeakgain.html) and [getGainCrossover](http://www.mathworks.com/help/releases/R2012a/toolbox/control/ref/getgaincrossover.html) reference pages.

These functions use the SLICOT library of numerical algorithms. For more information about the SLICOT library, see [http://slicot.org](http://slicot.org/).

#### <span id="page-33-1"></span>Specify Target Crossover Frequency as Input to pidtune

A new syntax for pidtune lets you specify a target crossover frequency directly as an input argument. For example, the following command designs a PI controller, C, for a plant model sys. The command also specifies a target value wc for the 0 dB gain crossover frequency of the open-loop response  $L =$  sys<sup> $\star$ </sup>C.

 $C =$  pidtune(sys, 'pi', wc);

Previously, you had to use pidtuneOptions to specify a target crossover frequency.

<span id="page-33-2"></span>For more information, see the [pidtune](http://www.mathworks.com/help/releases/R2012a/toolbox/control/ref/pidtune.html) reference page.

#### Rescaled Impulse Response and Impulse-Invariant Time Domain **Conversion**

For discrete-time dynamic system models, the input signal applied by impulse is now a unit area pulse of length Ts and height 1/Ts. Ts is the sampling time of the discretetime system. Previously, impulse applied a pulse of length Ts and unit height.

### Compatibility Considerations

Results of this change include:

• The amplitude of the impulse response calculated by impulse and impulseplot is scaled by 1/Ts relative to previous versions.

• Discretization using the impulse-invariant ('impulse') method of c2d returns a model that is scaled by Ts compared to previous releases. This scaling ensures a close match between the frequency responses of the continuous-time model and the impulse-invariant discretization as Ts approaches zero (for strictly proper models). In previous releases, the frequency responses differed by a factor of Ts.

### <span id="page-34-0"></span>First-Order Hold Method for d2c

The d2c command now supports the first-order hold (FOH) method for converting a discrete-time dynamic system model to continuous time. The FOH method converts by performing linear interpolation of the inputs, assuming the control inputs are piecewise linear over the sampling period. For more information about using this method, see the [d2c](http://www.mathworks.com/help/releases/R2012a/toolbox/control/ref/d2c.html) reference page and [Continuous-Discrete Conversion Methods.](http://www.mathworks.com/help/releases/R2012a/toolbox/control/ug/bs08hih.html)

#### <span id="page-34-1"></span>tzero Computes Invariant Zeros and Transmission Zeros

The tzero command computes the invariant zeros of SISO and MIMO dynamic system models. For minimal realizations, tzero computes transmission zeros. tzero also returns the normal rank of the transfer function of the system. For more information, see the [tzero](http://www.mathworks.com/help/releases/R2012a/toolbox/control/ref/tzero.html) reference page.

### <span id="page-34-2"></span>Models Created With System Identification Toolbox Can Be Used Directly With Control System Toolbox Functions

Identified linear models that you create using System Identification Toolbox software can now be used directly with Control System Toolbox analysis and compensator design commands. In prior releases, doing so required conversion to Control System Toolbox LTI model types.

Identified linear models include [idfrd](http://www.mathworks.com/help/releases/R2012a/toolbox/ident/ref/idfrd.html), [idss,](http://www.mathworks.com/help/releases/R2012a/toolbox/ident/ref/idss.html) [idproc,](http://www.mathworks.com/help/releases/R2012a/toolbox/ident/ref/idproc.html) [idtf](http://www.mathworks.com/help/releases/R2012a/toolbox/ident/ref/idtf.html), [idgrey](http://www.mathworks.com/help/releases/R2012a/toolbox/ident/ref/idgrey.html) and [idpoly](http://www.mathworks.com/help/releases/R2012a/toolbox/ident/ref/idpoly.html) models.

Identified linear models can be used directly with:

- Any Control System Toolbox or Robust Control Toolbox functions that operate on dynamic systems, including:
	- Response plots [nichols,](http://www.mathworks.com/help/releases/R2012a/toolbox/control/ref/nichols.html) [margin,](http://www.mathworks.com/help/releases/R2012a/toolbox/control/ref/margin.html) and [rlocus](http://www.mathworks.com/help/releases/R2012a/toolbox/control/ref/rlocus.html)
	- Model simplification [pade,](http://www.mathworks.com/help/releases/R2012a/toolbox/control/ref/pade.html) [balred](http://www.mathworks.com/help/releases/R2012a/toolbox/control/ref/balred.html) and [minreal](http://www.mathworks.com/help/releases/R2012a/toolbox/control/ref/minreal.html)
	- System interconnections [series,](http://www.mathworks.com/help/releases/R2012a/toolbox/control/ref/series.html) [parallel,](http://www.mathworks.com/help/releases/R2012a/toolbox/control/ref/parallel.html) [feedback](http://www.mathworks.com/help/releases/R2012a/toolbox/control/ref/feedback.html) and [connect](http://www.mathworks.com/help/releases/R2012a/toolbox/control/ref/connect.html)

#### For a complete list of these functions, enter:

methods('DynamicSystem')

- Analysis and design tools such as [ltiview](http://www.mathworks.com/help/releases/R2012a/toolbox/control/ref/ltiview.html), [sisotool](http://www.mathworks.com/help/releases/R2012a/toolbox/control/ref/sisotool.html) and [pidtool.](http://www.mathworks.com/help/releases/R2012a/toolbox/control/ref/pidtool.html)
- <span id="page-35-0"></span>• The LTI System block in Simulink models.

### Functionality Being Removed or Changed

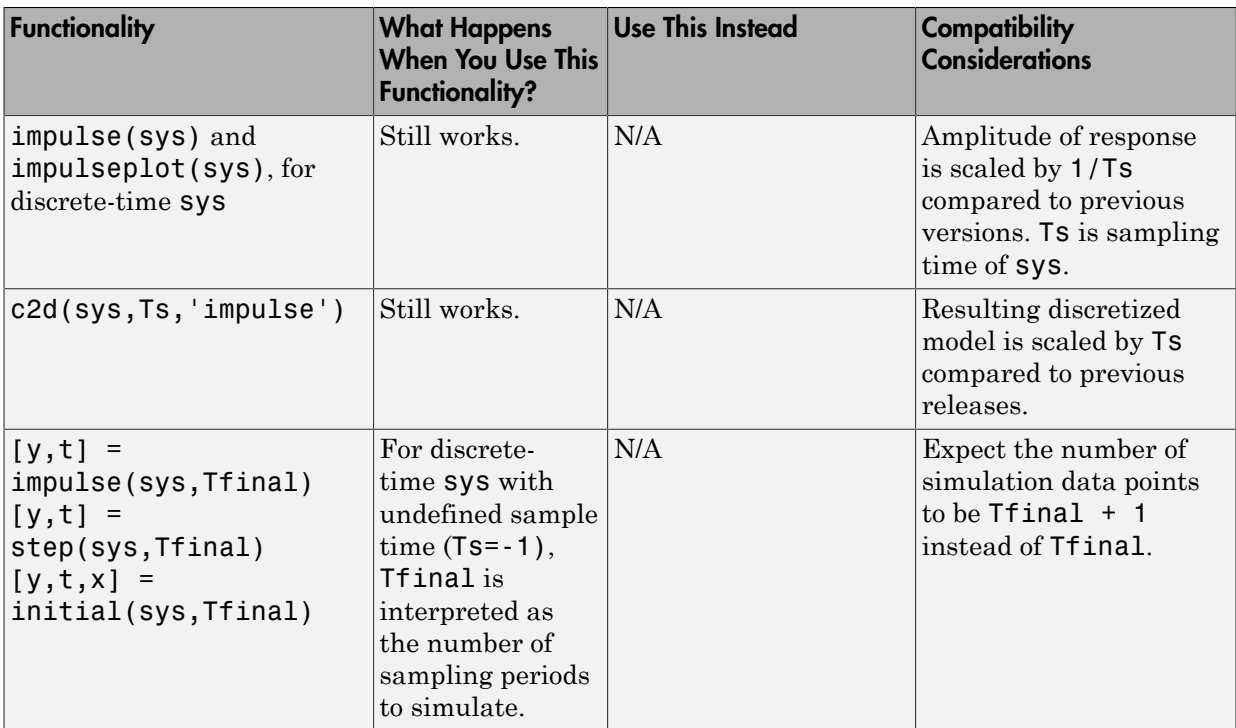
# R2011b

Version: 9.2

New Features

Compatibility Considerations

#### Formula-Based Specification of Summing Junctions and Vector Signal Naming for sumblk and connect

You can now use formula strings to specify the behavior of summing junctions with sumblk. For example, to create a summing junction, S, that takes the difference between signals r and y to produce signal e, enter the following command:

 $S = sumblk('e = r-y');$ 

Additionally, both sumblk and connect now support vector-based signal naming for interconnecting multi-input, multi-output (MIMO) models. For more information, see the [sumblk](http://www.mathworks.com/help/releases/R2012a/toolbox/control/ref/sumblk.html) and [connect](http://www.mathworks.com/help/releases/R2012a/toolbox/control/ref/connect.html) reference pages.

### Commands for Interacting with Control Design Blocks in Generalized LTI **Models**

The following new commands allow you to examine and set the values of [Control Design](http://www.mathworks.com/help/releases/R2012a/toolbox/control/ug/bs_5hic.html#bsxmtrr) [Blocks](http://www.mathworks.com/help/releases/R2012a/toolbox/control/ug/bs_5hic.html#bsxmtrr) in [Generalized LTI Models:](http://www.mathworks.com/help/releases/R2012a/toolbox/control/ug/bs_5hic.html#bsxmvii)

- [getValue](http://www.mathworks.com/help/releases/R2012a/toolbox/control/ref/getvalue.html) Get nominal value of Generalized Model (replaces getNominal)
- [setValue](http://www.mathworks.com/help/releases/R2012a/toolbox/control/ref/setvalue.html)  Modify value of Control Design Block
- [getBlockValue](http://www.mathworks.com/help/releases/R2012a/toolbox/control/ref/getblockvalue.html)  Get nominal value of Control Design Block in Generalized Model
- [setBlockValue](http://www.mathworks.com/help/releases/R2012a/toolbox/control/ref/setblockvalue.html) Set value of Control Design Block in Generalized Model
- [showBlockValue](http://www.mathworks.com/help/releases/R2012a/toolbox/control/ref/showblockvalue.html) Display nominal values of Control Design Blocks in Generalized Model

For more information about these commands, see the reference pages for each command.

#### Functionality Being Removed or Changed

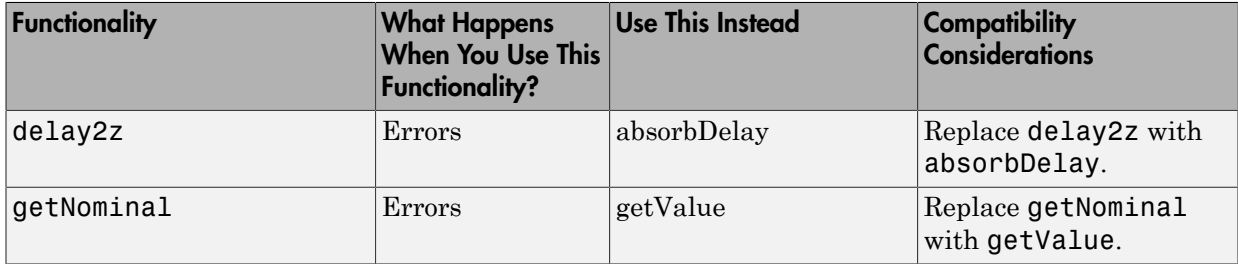

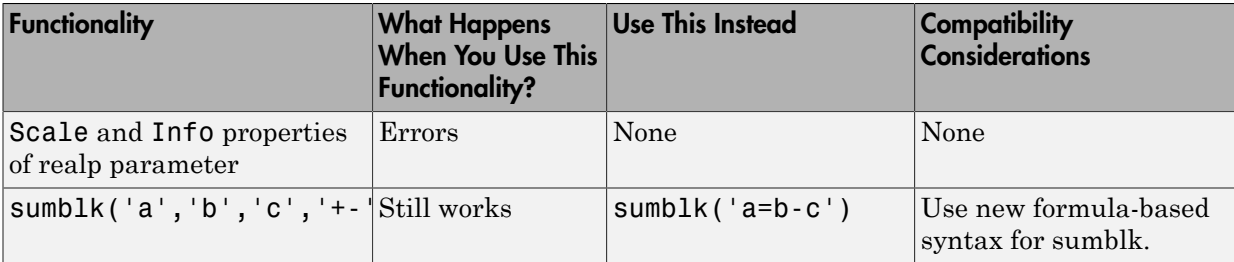

# R2011a

Version: 9.1

New Features

Compatibility Considerations

#### New Model Objects for Representing Tunable Parameters and Systems with Tunable Components

Control System Toolbox includes new model objects that you can use to represent systems with tunable components. You can use these models for parameter studies or controller synthesis using hinfstruct (requires Robust Control Toolbox). The new model types include:

- [Control Design Blocks—](http://www.mathworks.com/help/releases/R2012a/toolbox/control/ug/bs_5hic.html#bsxmtrr)Parametric components that are the building blocks for constructing tunable models of control systems. Control Design Blocks include:
	- [realp—](http://www.mathworks.com/help/releases/R2012a/toolbox/control/ref/realp.html)Tunable real parameter
	- [ltiblock.gain](http://www.mathworks.com/help/releases/R2012a/toolbox/control/ref/ltiblock.gain.html)—Tunable static gain block
	- [ltiblock.tf](http://www.mathworks.com/help/releases/R2012a/toolbox/control/ref/ltiblock.tf.html)—Fixed-order SISO transfer function with tunable coefficients
	- [ltiblock.ss](http://www.mathworks.com/help/releases/R2012a/toolbox/control/ref/ltiblock.ss.html)—Fixed-order state-space model with tunable coefficients
	- [ltiblock.pid—](http://www.mathworks.com/help/releases/R2012a/toolbox/control/ref/ltiblock.pid.html)One-degree-of-freedom PID controller with tunable coefficients
- [Generalized Matrices—](http://www.mathworks.com/help/releases/R2012a/toolbox/control/ug/bs_5hic.html#bsxn4a5)Matrices that include parametric (tunable) values. Generalized matrices are [genmat](http://www.mathworks.com/help/releases/R2012a/toolbox/control/ref/genmat.html) models.
- [Generalized and Uncertain LTI Models](http://www.mathworks.com/help/releases/R2012a/toolbox/control/ug/bs_5hic.html#bsxmvii)—Models representing systems that have both fixed and tunable coefficients. Generalized LTI models include:
	- [genss—](http://www.mathworks.com/help/releases/R2012a/toolbox/control/ref/genss.html)Generalized state-space model
	- [genfrd—](http://www.mathworks.com/help/releases/R2012a/toolbox/control/ref/genfrd.html)Generalized frequency response data model

These models arise from interconnections between numeric LTI models (such as tf , ss, or frd) and Control Design Blocks. You can also create genss models by using the tf or ss commands with one or more realp or genmat inputs.

This release also adds new functions for working with generalized models:

- getNominal—Nominal value of generalized model
- [replaceBlock](http://www.mathworks.com/help/releases/R2012a/toolbox/control/ref/replaceblock.html)—Replace Control Design Blocks in generalized model
- [nblocks—](http://www.mathworks.com/help/releases/R2012a/toolbox/control/ref/nblocks.html)Number of blocks in generalized model
- [isParametric](http://www.mathworks.com/help/releases/R2012a/toolbox/control/ref/isparametric.html)  Determine if model has tunable blocks
- [getLFTModel—](http://www.mathworks.com/help/releases/R2012a/toolbox/control/ref/getlftmodel.html)Decompose generalized model

For more information about the new model types and about modeling systems that contain tunable coefficients, see the following in the *Control System Toolbox User's Guide*:

- [Types of Model Objects](http://www.mathworks.com/help/releases/R2012a/toolbox/control/ug/bs_3cl7.html)
- [Models with Tunable Coefficients](http://www.mathworks.com/help/releases/R2012a/toolbox/control/ug/bsuyqal.html)

### New Time and Frequency Units for Models and Response Plots

All linear [model objects](http://www.mathworks.com/help/releases/R2012a/toolbox/control/ug/bsst00x-1.html#bsva1a6) now have a TimeUnit property for specifying unit of the time variable, time delays in continuous-time models, and sampling time in discrete-time models. The default time units is seconds. You can specify the time units, for example, as hours. See [Specify Model Time Units](http://www.mathworks.com/help/releases/R2012a/toolbox/control/ug/bszl5vg.html#bswataq) for examples.

Frequency-response data ( [frd](http://www.mathworks.com/help/releases/R2012a/toolbox/control/ref/frd.html) and [genfrd](http://www.mathworks.com/help/releases/R2012a/toolbox/control/ref/genfrd.html)) models also have a new FrequencyUnit property for specifying units of the frequency vector. The default frequency units is rad/ TimeUnit, where TimeUnit is the system time units. You can specify the units, for example as KHz, independently of the system time units. See [Specify Frequency Units of](http://www.mathworks.com/help/releases/R2012a/toolbox/control/ug/bszl5vg.html#bsxz3se-1) [Frequency-Response Data Model](http://www.mathworks.com/help/releases/R2012a/toolbox/control/ug/bszl5vg.html#bsxz3se-1) for examples. If your code uses the Units property of frequency-response data models, it continues to work as before.

See the model reference pages for available time and frequency units options.

Changing the TimeUnit and FrequencyUnit properties changes the overall system behavior. If you want to simply change the time and frequency units without modifying system behavior, use [chgTimeUnit](http://www.mathworks.com/help/releases/R2012a/toolbox/control/ref/chgtimeunit.html) and [chgFreqUnit,](http://www.mathworks.com/help/releases/R2012a/toolbox/control/ref/chgfrequnit.html) respectively.

The time and frequency units of the model appear on the response plots by default. For multiple systems, the units of the first system are used. You can change the units of the time and frequency axes:

- Graphically, using the following editors:
	- [Toolbox Preferences Editor](http://www.mathworks.com/help/releases/R2012a/toolbox/control/ug/f4-1019726.html)
	- [LTI Viewer Preferences Editor](http://www.mathworks.com/help/releases/R2012a/toolbox/control/ug/f5-1022832.html)
	- [Graphical Tuning Window Preferences Editor](http://www.mathworks.com/help/releases/R2012a/toolbox/control/ug/f5-1023927.html)
	- [Property Editor](http://www.mathworks.com/help/releases/R2012a/toolbox/control/ug/f3-1026485.html) of individual plots
- Programmatically, by setting the following properties of plots:
	- TimeUnits for time-domain plots using [timeoptions](http://www.mathworks.com/help/releases/R2012a/toolbox/control/ref/timeoptions.html)

• FreqUnits for frequency-domain plots using, for example, [bodeoptions](http://www.mathworks.com/help/releases/R2012a/toolbox/control/ref/bodeoptions.html)

#### Discrete-Time PID Controller Objects Have Stable Derivative Filter Pole

New requirements for creating [pid](http://www.mathworks.com/help/releases/R2012a/toolbox/control/ref/pid.html) and [pidstd](http://www.mathworks.com/help/releases/R2012a/toolbox/control/ref/pidstd.html) controller objects ensure that the derivative filter pole is always stable.

- For a discrete-time pid controller with a derivative filter (Tf≠ 0) and Dformula set to 'ForwardEuler', the sampling time Ts must be less than 2\*Tf.
- For a discrete-time pidstd controller with a derivative filter  $(N \neq 1$ nf) and Dformula set to 'ForwardEuler', the sampling time Ts must be less than 2\*Td/N.
- The Trapezoidal value for DFormula is not available for a discrete-time pid or pidstd controller with no derivative filter  $(Tf = 0 \text{ or } N = Inf)$ .

#### Compatibility Considerations

On loading pid or pidstd controllers saved under previous versions, the software changes certain properties of controllers that do not have stable derivative filter poles.

- For a discrete-time pid controller with a derivative filter (Tf $\neq$  0), Dformula set to 'ForwardEuler', and sampling time  $Ts \geq 2*Tf$ , the derivative filter time is reset to  $Tf = Ts$ .
- For a discrete-time pidstd controller with a derivative filter (N≠ Inf), Dformula set to 'ForwardEuler', the sampling time  $Ts \geq 2*Td/N$ , the derivative filter constant is reset to  $N = Td/Ts$ .
- For a discrete-time pid or pidstd controller with no derivative filter and DFormula = 'Trapezoidal', the derivative filter integrator formula is reset to DFormula = 'ForwardEuler'.

The software issues a warning when it changes any of these values. If you receive such a warning, validate your controller to ensure that the new values achieve the desired performance.

### New Variable q^–1 for Expressing Discrete-Time Transfer Functions

You can now express discrete-time [tf](http://www.mathworks.com/help/releases/R2012a/toolbox/control/ref/tf.html) and [zpk](http://www.mathworks.com/help/releases/R2012a/toolbox/control/ref/zpk.html) models in terms of the inverse shift operator  $q^{\text{-}}$ -1. The variable  $q^{\text{-}}$ -1 is equivalent to z<sup> $\text{-}}$ </sup>-1.

Note: This new definition is consistent with the System Identification Toolbox definition of  $q^2$  - 1.

Use the new variable by setting the Variable property of a tf or zpk model to  $q^{\text{-}}$ 1. For example, entering:

 $H = tf([1 2 3], [5 6 7], 0.1, 'Variable', 'q^{-1'})$ 

creates the following discrete-time transfer function:

```
Transfer function:
1 + 2 q<sup>2</sup> - 1 + 3 q<sup>2</sup> - 2
-------------------
5 + 6 q<sup>2</sup> - 1 + 7 q<sup>2</sup> - 2
Sampling time (seconds): 0.1
```
When you set Variable to  $q - 1$ , if interprets the numerator and denominator vectors as ascending powers of  $q^{\text{-}}$ -1.

For more information, see the [tf](http://www.mathworks.com/help/releases/R2012a/toolbox/control/ref/tf.html) and [zpk](http://www.mathworks.com/help/releases/R2012a/toolbox/control/ref/zpk.html) reference pages.

# R2010b

Version: 9.0

New Features

Compatibility Considerations

## New Commands and GUI for Modeling and Tuning PID Controllers

This release introduces specialized tools for modeling and designing PID controllers.

#### PID Controller Design with the New PID Tuner GUI

The new PID Tuner GUI lets you interactively tune a PID controller for your required response characteristics. Using the GUI, you can adjust and analyze your controller's performance with response plots, such as reference tracking, load disturbance rejection, and controller effort, in both time and frequency domains.

The PID Tuner supports all types of SISO plant models, including:

- Continuous- or discrete-time plant models
- Stable, unstable, or integrating plant models
- Plant models that include I/O time delays or internal time delay

For more information about using PID Tuner, see:

- [Designing PID Controllers](http://www.mathworks.com/help/releases/R2012a/toolbox/control/getstart/bsorq4s-2.html) in the *Control System Toolbox Getting Started Guide*
- The new demo Designing PID for Disturbance Rejection with PID Tuner

#### PID Controller Design with the New pidtune Command

The new pidtune command lets you tune PID controller gains at the command line.

pidtune automatically tunes the PID gains to balance performance (response time) and robustness (stability margins). You can specify your own response time and phase margin targets using the new pidtuneOptions command.

pidtune supports all types of SISO plant models, including:

- Continuous- or discrete-time plant models.
- Stable, unstable, or integrating plant models.
- Plant models that include I/O time delays or internal time delays.
- Arrays of plant models. If sys is an array, pidtune designs a separate controller for each plant in the array.

For additional information, see:

• The [pidtune](http://www.mathworks.com/help/releases/R2012a/toolbox/control/ref/pidtune.html) and [pidtuneOptions](http://www.mathworks.com/help/releases/R2012a/toolbox/control/ref/pidtuneoptions.html) reference pages

• The new Control System Toolbox demo Designing Cascade Control System with PI Controllers

#### Modeling PID Controllers in Parallel Form or Standard Form

The new LTI model objects pid and pidstd are specialized for modeling PID controllers.

With pid and pidstd you can model a PID controller directly with the PID parameters, expressed in parallel (pid) or standard (pidstd) form. The pid and pidstd commands can also convert to PID form any type of LTI object that represents a PID controller.

Previously, to model a PID controller, you had to derive the controller's equivalent transfer function (or other model), and could not directly store the PID parameters.

For additional information, see the [pid](http://www.mathworks.com/help/releases/R2012a/toolbox/control/ref/pid.html) and [pidstd](http://www.mathworks.com/help/releases/R2012a/toolbox/control/ref/pidstd.html) reference pages

#### Improved PID Tuning Options in SISO Design Tool

This release includes improvements to the PID Tuning options in the Automated Tuning pane of SISO Design Tool.

In addition to the Robust Response Time tuning algorithm, SISO Design Tool offers a collection of classical design formulas, including the following:

- Approximate *M*-Constrained Integral Gain Optimization (MIGO) Frequency Response
- Approximate MIGO Step Response
- Chien-Hrones-Reswick
- Skogestad Internal Model Control (IMC)
- Ziegler-Nichols Frequency Response
- Ziegler-Nichols Step Response

For information about using SISO Design Tool, see [SISO Design Tool](http://www.mathworks.com/help/releases/R2012a/toolbox/control/ug/f2-978158.html) in the *Control System Toolbox User's Guide*. For specific information about the automatic PID Tuning options in SISO Design Tool, see [PID Tuning](http://www.mathworks.com/help/releases/R2012a/toolbox/control/ug/f2-1033890.html#f2-1034877) in the *Control System Toolbox User's Guide*.

#### Ability to Analyze a Controller Design for Multiple Models Simultaneously in SISO Design Tool

You can now analyze a controller design for multiple models simultaneously using the SISO Design Tool. This feature helps you analyze whether the controller satisfies design requirements on a system whose exact dynamics are not known and may vary.

System dynamics can vary because of parameter variations or different operating conditions. You represent variations in system dynamics of the plant (G), sensor (H), or both in a feedback structure using [arrays of LTI models](http://www.mathworks.com/help/releases/R2012a/toolbox/control/ug/bsu3soz.html). Then, design a controller for a nominal model in the array and analyze that the controller satisfies the design requirements on the remaining models using the design and analysis plots. For more information, see:

- [Control Design Analysis of Multiple Models](http://www.mathworks.com/help/releases/R2012a/toolbox/control/getstart/bsnykqg.html) in the Control System Toolbox documentation.
- Compensator Design for a Set of Plant Models demo.
- Reference Tracking of a DC Motor with Parameter Variations demo in Simulink Control Design™ software.

#### Change in Output of repsys Command

The output of the [repsys](http://www.mathworks.com/help/releases/R2012a/toolbox/control/ref/repsys.html) command when called with a single dimension argument has changed.

In prior versions, the output of repsys(sys,N) was the same as that of append(sys,...,sys).

Now, repsys(sys,N) returns the same result as repsys(sys,[N N]).

The results of other syntaxes for repsys have not changed.

See the [repsys](http://www.mathworks.com/help/releases/R2012a/toolbox/control/ref/repsys.html) and [append](http://www.mathworks.com/help/releases/R2012a/toolbox/control/ref/append.html) reference pages for more information.

#### Compatibility Considerations

Code that depends upon the previous result of repsys(sys,N) no longer returns that result. To obtain the previous result, replace repsys(sys,N) with sys\*eye(N).

# R2010a

Version: 8.5

New Features

Compatibility Considerations

#### Enhanced c2d Command to Approximate Fractional Time Delays in Tustin and Matched Discretization Methods

The c2d command can now approximate fractional time delays when discretizing linear models with the tustin or matched methods. The new c2dOptions command lets you specify an optional Thiran all-pass filter. The Thiran filter approximates fractional delays for improved phase matching between continuous and discretized models. Previously, c2d rounded fractional time delays to the nearest multiple of the sampling time when using the tustin or matched methods. For more information, see the [c2d](http://www.mathworks.com/help/releases/R2012a/toolbox/control/ref/c2d.html) and [c2dOptions](http://www.mathworks.com/help/releases/R2012a/toolbox/control/ref/c2doptions.html) reference pages and [Continuous-Discrete Conversion Methods](http://www.mathworks.com/help/releases/R2012a/toolbox/control/ug/bs08hih.html) in the *Control System Toolbox User Guide*.

### New Commands for Specifying Options for Continuous-Discrete **Conversions**

New commands c2dOptions, d2dOptions, and d2cOptions make it easier to specify options for

- Discretization using c2d
- Resampling using d2d.
- Conversion from discrete to continuous time using d2c.

### Compatibility Considerations

This release deprecates the prewarp method for c2d, d2d, and d2c. Instead, use c2dOptions, d2dOptions, or d2cOptions to specify the tustin method and a prewarp frequency. For more information, see [Continuous-Discrete Conversion Methods](http://www.mathworks.com/help/releases/R2012a/toolbox/control/ug/bs08hih.html) and the [c2d,](http://www.mathworks.com/help/releases/R2012a/toolbox/control/ref/c2d.html) [d2d](http://www.mathworks.com/help/releases/R2012a/toolbox/control/ref/d2d.html), and [d2c](http://www.mathworks.com/help/releases/R2012a/toolbox/control/ref/d2c.html) reference pages.

#### New FDEL Command to Remove Specified Data from Frequency Response Data (FRD) Models

You can now remove selected data from frd models using the new [fdel](http://www.mathworks.com/help/releases/R2012a/toolbox/control/ref/fdel.html) command. For example, use fdel to:

• Remove spurious or unneeded data from frd models you create from measured frequency response data.

• Remove data at intersecting frequencies from frd models before merging them into a single frd model with fcat, which can only merge frd models containing no common frequencies.

For more information, see [fdel](http://www.mathworks.com/help/releases/R2012a/toolbox/control/ref/fdel.html) reference page.

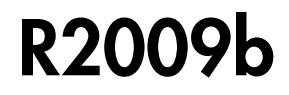

Version: 8.4

New Features

## Ability to Design Compensators for New Types of Plants

In the SISO Design Tool, you can now design compensators for plants models that:

• Contain time delays

Previously, you had to approximate delays before designing compensators.

• You specify as frequency-response data (FRD)

For more information on designing compensators using the SISO Design Tool, see [SISO](http://www.mathworks.com/help/releases/R2012a/toolbox/control/ug/f2-978158.html) [Design Tool.](http://www.mathworks.com/help/releases/R2012a/toolbox/control/ug/f2-978158.html)

### New Automated PID Tuning Method

You can now tune compensators using a new automated PID tuning algorithm called Robust Response Time, which is available in the SISO Design Tool. You specify the open-loop bandwidth and phase margin, and the software computes PID parameters to robustly stabilize your system.

For information on tuning compensators using automated tuning methods, see [Automated Tuning.](http://www.mathworks.com/help/releases/R2012a/toolbox/control/ug/f2-1033890.html#f2-1032615)

## R2009a

Version: 8.3

New Features

Compatibility Considerations

#### Variable q Now Defined as the Forward Shift Operator z

The variable *q* is now defined in the standard way as the forward shift operator *z*. Previously,  $q$  was defined as  $z^{\text{-}l}$ . **able q Now Defined as the Forward Shift Operator z**<br>
arainle q is now defined an the standard way as the forward shift operator<br>
anyly, *n* was definition is consistent with the System Identification Toolbox<br> **patibility le q Now Defined as the Forward Shift Operator z**<br>
stable q is now defined in the standard way as the forward shift operator<br>
stably, q was defined as  $z^2$ .<br>
in is new definition is consistent with the System Identifica **9 Now Defined as the Forward Shift Operator z**<br>ble *q* is now defined in the standard way as the forward shift operator *z*, *q* was defined as  $z^1$ .<br> **s** new definition is consistent with the System Identification Tool

Note: This new definition is consistent with the System Identification Toolbox definition of *q*. *z* Defined as the Forward Shift Operator z<br> *z* zow defined as *z*<sup>1</sup>.<br> *z* defined as *z*<sup>1</sup>.<br> **finition is consistent with the System Identification Toolbox definition<br>
<b>considerations**<br> *z* finition<br> **considerations**<br> **Defined as the Forward Shift Operator z**<br>
idefined in the standard way as the forward shift operator z.<br>
inned as  $z^i$ .<br>
ition is consistent with the System Identification Toolbox definition<br> **is derations**<br>
ble, you ma **ble q Now Defined as the Forward Shift Operator z**<br>
variable q is now defined in the standard way as the forward shift operator z.<br>
usly, q was defined as  $z^2$ .<br>
This new definition is consistent with the System Identif **le q Now Defined as the Forward Shift Operator z**<br>
stable q is now defined in the standard way as the forward shift operator z.<br>
Shy, q was defined as  $x^t$ .<br>
his now definition is consistent with the System Identificati **able q Now Defined as the Forward Shift Operator z**<br>
variable q is now defined in the standard way as the forward shift operator z.<br>
Unulty, q was definition is consistent with the System Identification Toolbox definitio Fined as the Forward Shift Operator z<br>
signed in the standard way as the forward shift operator z.<br>
ned as  $z^2$ .<br>
ion is consistent with the System Identification Toolbox definition<br>
iderations<br>
iderations<br>
i.e. you may **Defined as the Forward Shift Operator z**<br>we defined in the standard way as the forward shift operator z.<br>effined as z<sup>2</sup>.<br>and defined as z<sup>2</sup>.<br>and definition is consistent with the System Identification Toolbox definitio **Now Defined as the Forward Shift Operator z**<br>
is now defined in the standard way as the forward shift operator z.<br>
as defined as  $z^2$ .<br>
definition is consistent with the System Identification Toolbox definition<br> **consid** ned as the Forward Shift Operator z<br>
read in the standard way as the forward shift operator z.<br>
as  $z^2$ .<br>
is consistent with the System Identification Toolbox definition<br>
recordions<br>
structure and the System Identificati **ble q Now Defined as the Forward Shift Operator z**<br>
priche q is now defined in the standard way as the forward shift operator z.<br>
susly, q was defined as z<sup>2</sup>.<br>
This new definition is consistent with the System Identific **Defined as the Forward Shift Operator z**<br>
defined in the standard way as the forward shift operator z.<br>
fined as  $z^2$ .<br>
tition is consistent with the System Identification Toolhox definition<br> **nsiderations**<br> **nsideratio** Forward Shift Operator z<br>
undard way as the forward shift operator z.<br>
with the System Identification Toolbox definition<br>
ive different results than in previous releases<br>
i an existing transfer function<br>
from previous rel ined as the Forward Shift Operator z<br>
finad in the standard way as the forward shift operator z.<br>
as  $z$ '.<br>
is consistent with the System Identification Toolbox definition<br>
lerations<br>
you may receive different results tha **q** Now Defined as the Forward Shift Operator z<br>ble *q* is now defined in the standard way as the forward shift operator z.<br> *x*, *q* was defined as  $x^2$ .<br> *x*, *q* was defined as  $x^2$ .<br> **i** have welcoming the consisten Fined as the Forward Shift Operator z<br>
rafined in the standard way as the forward shift operator z.<br>
dias  $z^2$ .<br>
In is consistent with the System Identification Toolbox definition<br>
derotions<br>
s, you may receive different *z z* **Example 12 Example 12 Alternative Control of the System Identified to the forward shift operator z.**<br> **z** ztandard way as the forward shift operator z.<br> **z**<br> **z** of an existing transfer function<br>
of an existing transfer f

#### Compatibility Considerations

If you use the *q* variable, you may receive different results than in previous releases when you:

- Create a transfer function
- Modify the num or den properties of an existing transfer function

The resulting transfer function differs from previous releases when both the

- Variable property is set to *q*
- num and den properties have different lengths

For example, the following code:

 $H = tf([1,2], [1 \ 3 \ 8], 0.1, 'Variable', 'q')$ now returns the transfer function

$$
\frac{q+2}{q^2+3q+8} \equiv \frac{z+2}{z^2+3z+8}
$$

Previously, the code returned the transfer function

$$
\frac{1+2q}{1+3q+8q^2} = \frac{1+2z^{-1}}{1+3z^{-1}+8z^{-2}} = \frac{z^2+2z}{z^2+3z+8}
$$

The two transfer functions have different numerators.

# R2008b

Version: 8.2

New Features

Compatibility Considerations

#### New Design Tools for Linear-Quadratic-Gaussian (LQG) Servo Controllers with Integral Action

You can now design a Linear-Quadratic-Gaussian (LQG) servo controller for set-point tracking using the new lqi and lqgtrack commands. This compensator ensures that the system output tracks the reference command and rejects process disturbances and measurement noise. **Quadratic-Gaussian (LQG) Servo Controllers**<br>
ratic-Gaussian (LQG) servo controller for set-point<br>
gtrack commands. This compensator ensures that<br>  $QG$  servo controllers, see Linear-Quadratic-Gaussian<br>  $QG$  servo controll **NewDesign Tools for Linear-Quadratic-Gaussian (LQG) Servo Controllers**<br> **with integral Action**<br>
Who are now design at larger-Quadratic-Gaussian (LQG) servo controllers<br>
The semperature and part at all aqtistance, comman

For more information on forming LQG servo controllers, see [Linear-Quadratic-Gaussian](http://www.mathworks.com/help/releases/R2012a/toolbox/control/getstart/f2-1049484.html#f2-1053272) [\(LQG\) Design,](http://www.mathworks.com/help/releases/R2012a/toolbox/control/getstart/f2-1049484.html#f2-1053272) the [lqi](http://www.mathworks.com/help/releases/R2012a/toolbox/control/ref/lqi.html) reference page, and the [lqgtrack](http://www.mathworks.com/help/releases/R2012a/toolbox/control/ref/lqgtrack.html) reference page.

#### Current Flag Moved from lqgreg to kalman

The 'current' flag was moved from the lqgreg function to the kalman function.

#### Compatibility Considerations

The following code:

kest = kalman(sys,Qn,Rn)  $c = 1$ qgreg(kest,k)

now returns the current regulator  $u[n] = -K\hat{x}[n|n]$  instead of the delayed regulator

To update your code to return the same results as in previous releases, use the following code with the added string 'delayed' in the kalman command:

```
kest = kalman(sys,Qn,Rn,'delayed') 
c = 1qgreg(kest,k)
```
For information on using these functions with the current flag in the kalman function, see the kalman and lqgreg reference pages.

### New Upsampling Method for Rate Conversion in Discrete-Time Models

You can now upsample a discrete-time system to an integer multiple of the original sampling rate without any distortion in the time or frequency domain using the upsample command.

For more information on upsampling, see the [upsample](http://www.mathworks.com/help/releases/R2012a/toolbox/control/ref/upsample.html) reference page and [Upsample a](http://www.mathworks.com/help/releases/R2012a/toolbox/control/ug/bs8h611-1.html) [Discrete-Time System](http://www.mathworks.com/help/releases/R2012a/toolbox/control/ug/bs8h611-1.html) in the *Control System Toolbox User's Guide*.

### New Scaling Tools to Enhance the Accuracy of Computations with State-Space Models

You can now scale state-space models to maximize accuracy over the frequency band of interest using the prescale command and associated GUI. Use this functionality when you cannot achieve good accuracy at all frequencies and some tradeoff is necessary. A warning alerts you when accuracy may be poor and using prescaling is recommended.

For more information on setting the frequency band for scaling state-space realizations, see [Scaling State-Space Models](http://www.mathworks.com/help/releases/R2012a/toolbox/control/ug/f0-1005744.html) and the [prescale](http://www.mathworks.com/help/releases/R2012a/toolbox/control/ref/prescale.html) reference page.

### New Command to Reorder the States of State-Space Models

You can now reorder the states of state-space models according to a specified permutation using the xperm command.

For more information on reordering states, see the [xperm](http://www.mathworks.com/help/releases/R2012a/toolbox/control/ref/xperm.html) reference page.

## Enhanced Support for Customizing Response Plots

You can now make the following changes to your Control System Toolbox response plots using the figure plotting tools:

- System name
- Line color
- Line style
- Line width
- Marker type

For more information on customizing the appearance of response plots using plot tools, see [Customizing Response Plots Using Plot Tools](http://www.mathworks.com/help/releases/R2012a/toolbox/control/ug/brrfdtx.html) in the *Control System Toolbox User's Guide*.

## R2008a

Version: 8.1

New Features

### Updated Error and Warning Message System

The Control System Toolbox error and warning IDs and messages have been updated. If you use error and warning IDs in your code, you must update your code to reflect the new IDs.

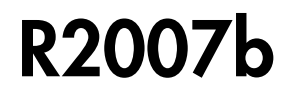

Version: 8.0.1

New Features

### Updated and Expanded Demos

The Control System Toolbox demos have been reformatted and expanded to include more examples and content. Demos in the following categories now have new and improved content:

- Getting Started with LTI Models
- Discretization and Sampling Rate Conversions
- How to Get Accurate Results

To open the Control System Toolbox demos, type

demo toolbox control at the MATLAB prompt.

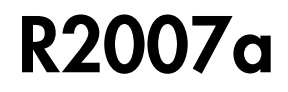

Version: 8.0

New Features

## Analysis of Time Delay Systems Now Fully Supported

Control System Toolbox software now lets you:

- Model, simulate, and analyze any interconnection of linear systems with delays, such as systems containing feedback loops with delays.
- Exactly analyze and simulate control systems with long delays. You can evaluate control strategies, such as Smith Predictor and PID control for first-order-plus-deadtime plants.
- Use new commands for modeling state-space models with delays including: [delayss](http://www.mathworks.com/help/releases/R2012a/toolbox/control/ref/delayss.html), [getDelayModel](http://www.mathworks.com/help/releases/R2012a/toolbox/control/ref/getdelaymodel.html), and [setDelayModel](http://www.mathworks.com/help/releases/R2012a/toolbox/control/ref/setdelaymodel.html).

For more information, see the section on [Models with Time Delays](http://www.mathworks.com/help/releases/R2012a/toolbox/control/ug/bstzkhr.html) in the Control System Toolbox documentation.

### New and Updated Automated Tuning Methods

Control System Toolbox software now provides the following new and updated automated tuning methods:

- New Singular Frequency Based Tuning lets you design PID compensators for both stable and unstable plants.
- New H-infinity Loop Shaping lets you find compensators based on a desired open-loop bandwidth or loop shape. This feature requires Robust Control Toolbox software.
- Updated Internal Model Control (IMC) Tuning now supports unstable plants.

For more information, see the section on automated tuning in the [Control System](http://www.mathworks.com/help/releases/R2012a/toolbox/control/ug/f2-1033890.html#f2-1032615) [Toolbox](http://www.mathworks.com/help/releases/R2012a/toolbox/control/ug/f2-1033890.html#f2-1032615) documentation.

### New Tustin and Prewarp Options for d2d Function

The d2d function now includes the following new options for the resampling method:

- 'tustin'—Performs Bilinear (Tustin) approximation
- 'prewarp'—Performs Tustin approximation with frequency prewarping

For more information, see the [d2d](http://www.mathworks.com/help/releases/R2012a/toolbox/control/ref/d2d.html) reference pages.

# R2006b

Version: 7.1

New Features

## New Loop Configurations in the SISO Design Tool

Two new loop configurations are available from the SISO Design Tool. See [Modifying](http://www.mathworks.com/help/releases/R2012a/toolbox/control/ug/f2-1033890.html#f2-1032684) [Block Diagram Structure](http://www.mathworks.com/help/releases/R2012a/toolbox/control/ug/f2-1033890.html#f2-1032684) for more information.

#### New Design Requirements

The LTI Viewer now supports step response and upper/lower time bound design requirements. See [Adding Design Requirements](http://www.mathworks.com/help/releases/R2012a/toolbox/control/ug/f0-1016288.html#f0-1020036) to the LTI Viewer for more information.

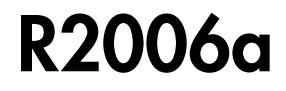

Version: 7.0

New Features

## SISO Design Tool

The SISO Design Tool now provides one-click automated tuning using systematic algorithms such as Ziegler-Nichols PID tuning, IMC design, and LQG design. In addition, you can calculate low-order approximations of the IMC/LQG compensators to keep the control system complexity low.

#### Compensator Optimization Is Now Supported

If you have installed Simulink Response Optimization™ software, you can now optimize the compensator parameters inside the SISO Design Tool GUI. You can specify time- and frequency-domain requirements on SISO Design Tool plots such as bode and step, and use numerical optimization algorithms to automatically tune your compensator to meet your requirements. See the Simulink Response Optimization documentation for more details.

#### Improved Compensator Editor

The Compensator Editor used to edit the numerical values of poles and zeros has been upgraded to better handle common control components such as lead/lag and notch filters.

#### Multi-Loop Compensator Design Support

Many control systems involve multiple feedback loops, some of which are coupled and need joint tuning. The SISO Design Tool now lets you analyze and tune multi-loop configurations. You can focus on a specific loop by opening signals to remove the effects of other loops, gain insight into loop interactions, and jointly tune several SISO loops.

#### SISO Design Tool Fully Integrated with the Controls & Estimation Tools Manager

To improve workflow and better leverage other tools, such as Simulink Control Design software and Simulink Response Optimization software, the SISO Design Tool is now fully integrated with the Controls & Estimation Tools Manager (CETM). This provides a signal environment for the design and tuning of compensators.

When you open the SISO Design Tool, the CETM also opens with a SISO Design Task. Many SISO Design Tool features, such as importing models, changing loop configurations, etc., have been moved to the SISO Design Task in CETM. In addition, related tasks such as Simulink based Tuning and Compensator Optimization are seamlessly integrated with the SISO Design Task. See the *[Control System Toolbox](http://www.mathworks.com/help/releases/R2012a/toolbox/control/getstart/bq03wnb.html) [Getting Started Guide](http://www.mathworks.com/help/releases/R2012a/toolbox/control/getstart/bq03wnb.html)* for details on the new work flow.
## LTI Viewer Enhancements

The LTI Viewer now lets you plot the response of a system to user-defined input signals (lsim) and initial conditions (initial). A new GUI lets you select input signals from a signal generator library, or import signal data from a variety of file formats.

# LTI Objects

## Descriptor and Improper State-Space Models Fully Supported

There is now full support for descriptor state-space models with a singular E matrix. This now lets you build state-space representations, such as PID, and manipulate improper models with the superior accuracy of state-space computations. In previous versions, only descriptor models with a nonsingular E matrix were supported.

## New Commands to Calculate Time Response Metrics

The new [stepinfo](http://www.mathworks.com/help/releases/R2012a/toolbox/control/ref/stepinfo.html) and [lsiminfo](http://www.mathworks.com/help/releases/R2012a/toolbox/control/ref/lsiminfo.html) commands compute time-domain performance metrics, such as rise time, settling time, and overshoot. You can use these commands to write scripts that automatically verify or optimize such performance requirements. Previously, these metrics were available only from response plots.

## Simplified System Interconnections Using I/O Channel Names

The commands [connect](http://www.mathworks.com/help/releases/R2012a/toolbox/control/ref/connect.html), [feedback,](http://www.mathworks.com/help/releases/R2012a/toolbox/control/ref/feedback.html) [series,](http://www.mathworks.com/help/releases/R2012a/toolbox/control/ref/series.html) [parallel](http://www.mathworks.com/help/releases/R2012a/toolbox/control/ref/parallel.html), and [lft](http://www.mathworks.com/help/releases/R2012a/toolbox/control/ref/lft.html) now let you connect systems by matching names of I/O channels. A helper function, sumblk, has also been added to simplify the specification of summing junctions. Altogether this considerably simplifies the task of deriving models for complicated block diagrams. In previous releases, only index-based system connection was supported.

## Changes in the Representation of I/O Delays in State-Space Models

The ioDelay property is deprecated from state-space models. Instead, these models have a new property called InternalDelay for logging all delays that cannot be pushed to the inputs or outputs. Driving this change is the switch to a representation of delays in terms of delayed differential equations rather than frequency response. See [Models with](http://www.mathworks.com/help/releases/R2012a/toolbox/control/ug/bstzkhr.html) [Time Delays](http://www.mathworks.com/help/releases/R2012a/toolbox/control/ug/bstzkhr.html) in the Control System Toolbox documentation for more details on internal delays, and ss/getdelaymodel for details on the new internal representation of statespace models with delays.

#### New Name Property for LTI Objects

This new property lets you attach a name (string) to a given LTI model. The specified name is reflected in response plots.

#### New Commands and Operations for LTI Objects

The new exp command simplifies the creations of continuous-time transfer functions with delays. For more information, type help  $lti$  / exp at the MATLAB prompt.

The [frd](http://www.mathworks.com/help/releases/R2012a/toolbox/control/ref/frd.html) object has the following new methods:

- [fcat](http://www.mathworks.com/help/releases/R2012a/toolbox/control/ref/fcat.html) Concatenates one or more FRD models along the frequency dimension (data merge).
- [fselect](http://www.mathworks.com/help/releases/R2012a/toolbox/control/ref/fselect.html) Selects frequency points or range in frd model.
- [fnorm](http://www.mathworks.com/help/releases/R2012a/toolbox/control/ref/fnorm.html)  Calculates pointwise peak gain of frd model.

The .\* operation is supported for transfer functions and zero-pole-gain objects. This allows you to perform element-by-element multiplication of MIMO models.

## Numerical Algorithms

There have been several major improvements in the Control System Toolbox numerical algorithms, many of which benefit the upgraded SISO Design Tool:

- New scaling algorithm that maximizes accuracy for badly scaled state-space models
- Performance improvement in time and frequency response computations through MEX-files
- More accurate computations of the zero-pole-gain and transfer function representations of a state-space model
- More accurate state-space representations of zero-pole-gain models
- Better handling of nonminimal modes in model reduction commands (balred, balreal)
- canon now computes a block modal form for A matrices that are not diagonizable or are nearly defective
- Exact phase computation for zero-pole-gain models in bode and nichols
- Accurate handling of improper models using the descriptor state-space representation

# R14SP3

Version: 6.2.1

No New Features or Changes

# R14SP2

Version: 6.2

New Features

## Command-Line API for Customizing Plots

The Control System Toolbox software now provides a command-line API for customizing units, labels, limits, and other plot options. You can now change default plot options before generating a plot, or modify plot properties after creation.

For a detailed description of the commands, see the Control System Toolbox documentation.

# Constraint Types for SISO Design

You can now create

- Single piecewise linear constraints for root-locus and Bode plots
- Gain/phase exclusion regions for Nichols plots

Design constraints are displayed as shaded regions.

# Bode and Nichols Plots Have Additional Options

When editing Bode and Nichols plots, you can now

- Set the lower limit of the magnitude manually.
- Adjust the phase offsets by multiples of 360 degrees to facilitate comparing multiple responses.

# Model-Approximation and Order-Reduction Commands

New commands have been added for model approximation and order reduction:

- [hsvd](http://www.mathworks.com/help/releases/R2012a/toolbox/control/ref/hsvd.html) computes and plots the Hankel singular values.
- [balred](http://www.mathworks.com/help/releases/R2012a/toolbox/control/ref/balred.html) computes low-order approximations using a numerically stable, balancing-free algorithm. You can perform multiple order reductions with a single command.